# Learn how to optimize air cooler designs using Aspen EDR

*A self guided demo on designing an overhead air cooled condenser for a crude distillation column*

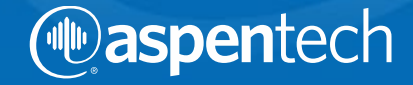

## **Objective**

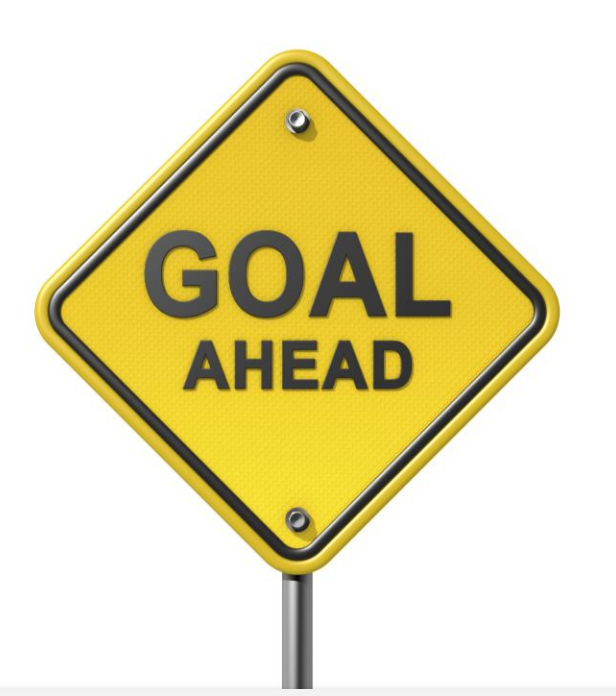

This self-guided demo shows how to design an air cooler using Aspen EDR.

Additionally you would learn how to

- Import necessary data from an Aspen HYSYS model
- Find the optimal air flow for the air cooler
- Export the final air cooler model to Aspen HYSYS

To download the required files for this exercise please visit Aspen Tech's customer support site. (Knowledge Base ID:144652 [http://support.aspentech.com/webteamasp/KB.asp?ID=144652\)](http://support.aspentech.com/webteamasp/KB.asp?ID=144652)

#### **Context**

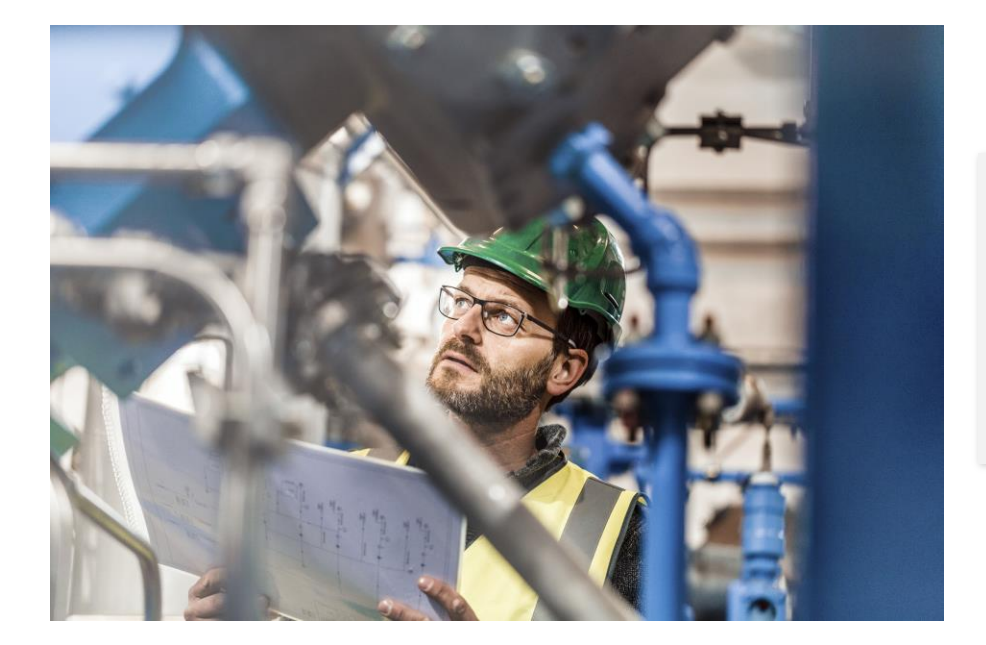

A process engineer undertaking a revamp study on a crude distillation unit requires a preliminary design of air-cooled overhead condenser for the main atmospheric crude column.

# Open Aspen EDR

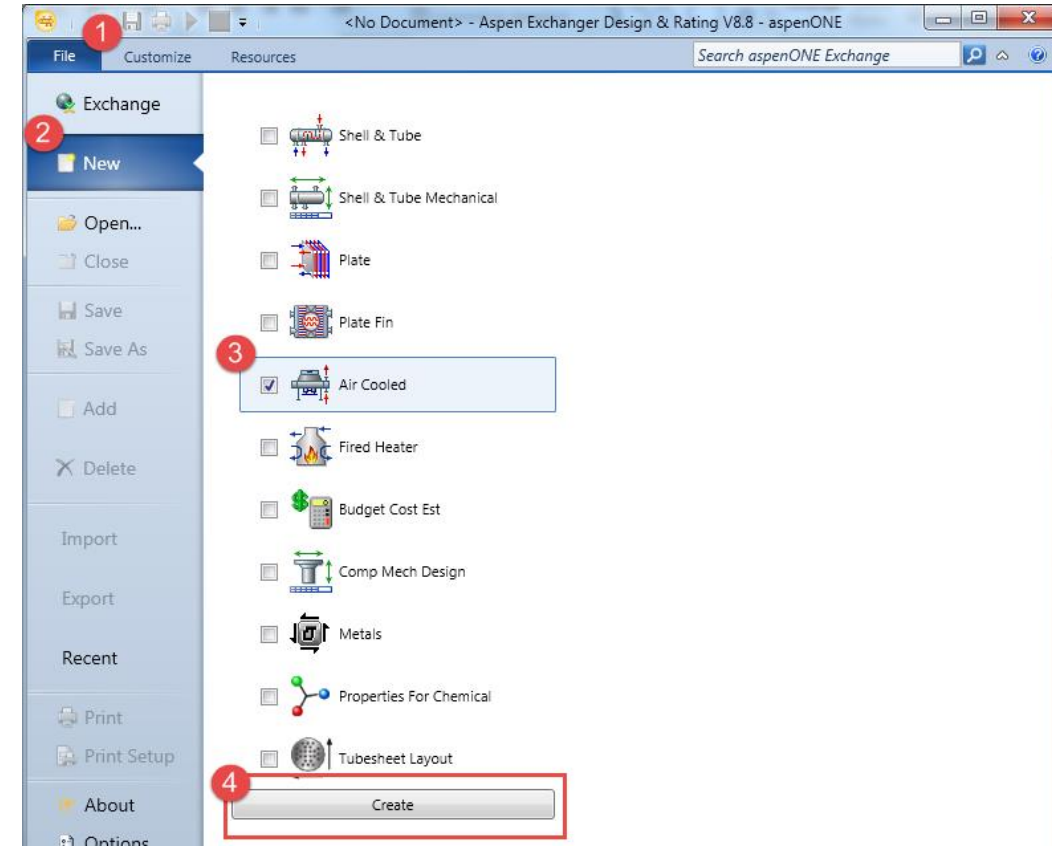

Open a new case in

Aspen Air Cooled Exchanger

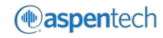

### Import data from HYSYS file

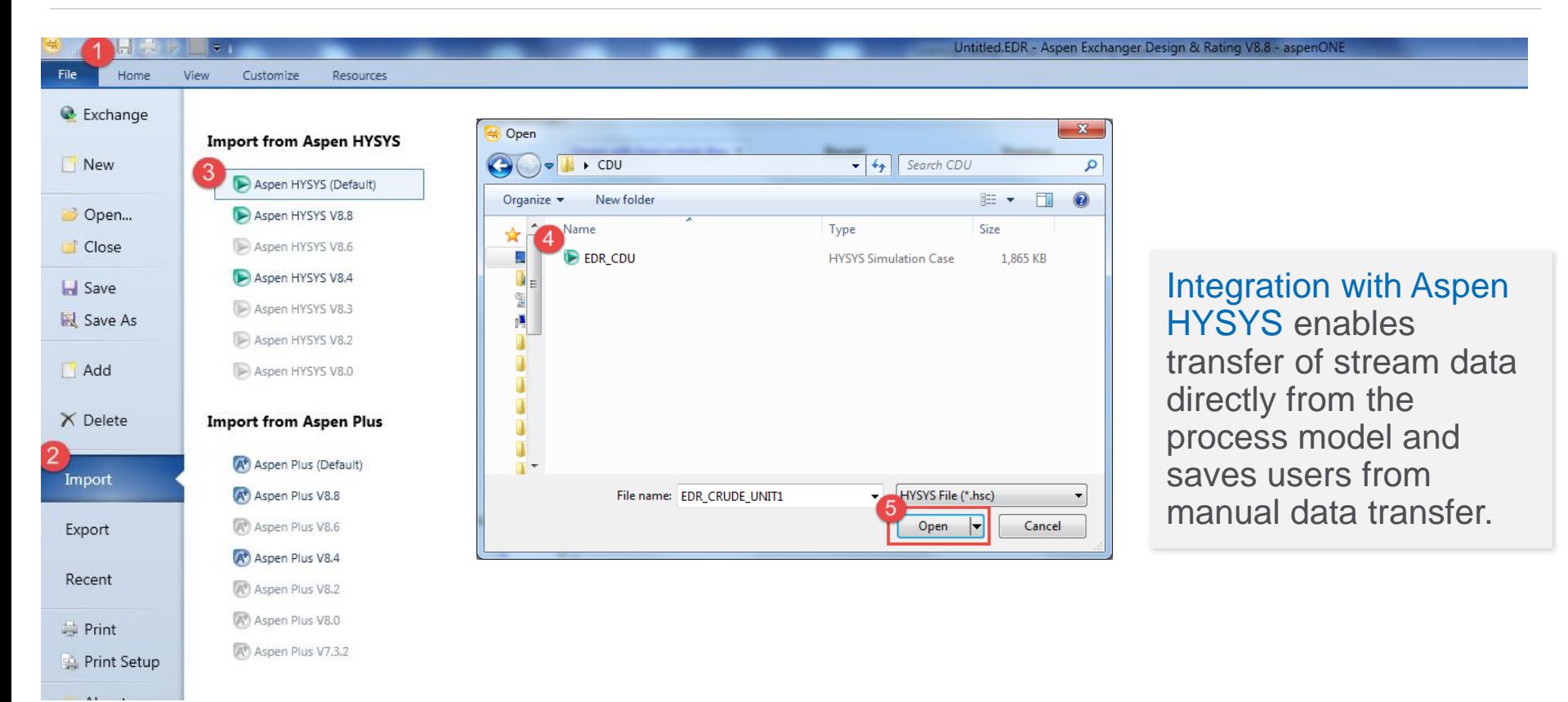

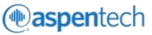

# Import data from HYSYS file

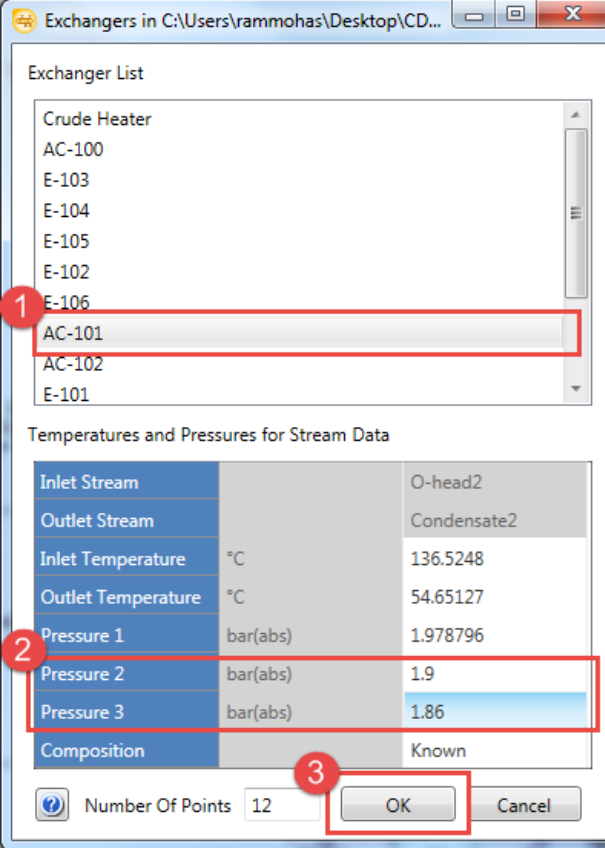

From the list of heat transfer units (exchangers, heaters, coolers) presented, select the air cooled overhead condenser titled AC-101.

Also change the intermediate and lower pressure levels for property and VLE calculations to

- 1.9 bar (Pressure 2)
- 1.86 bar (Pressure 3)

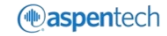

### Import data from HYSYS file

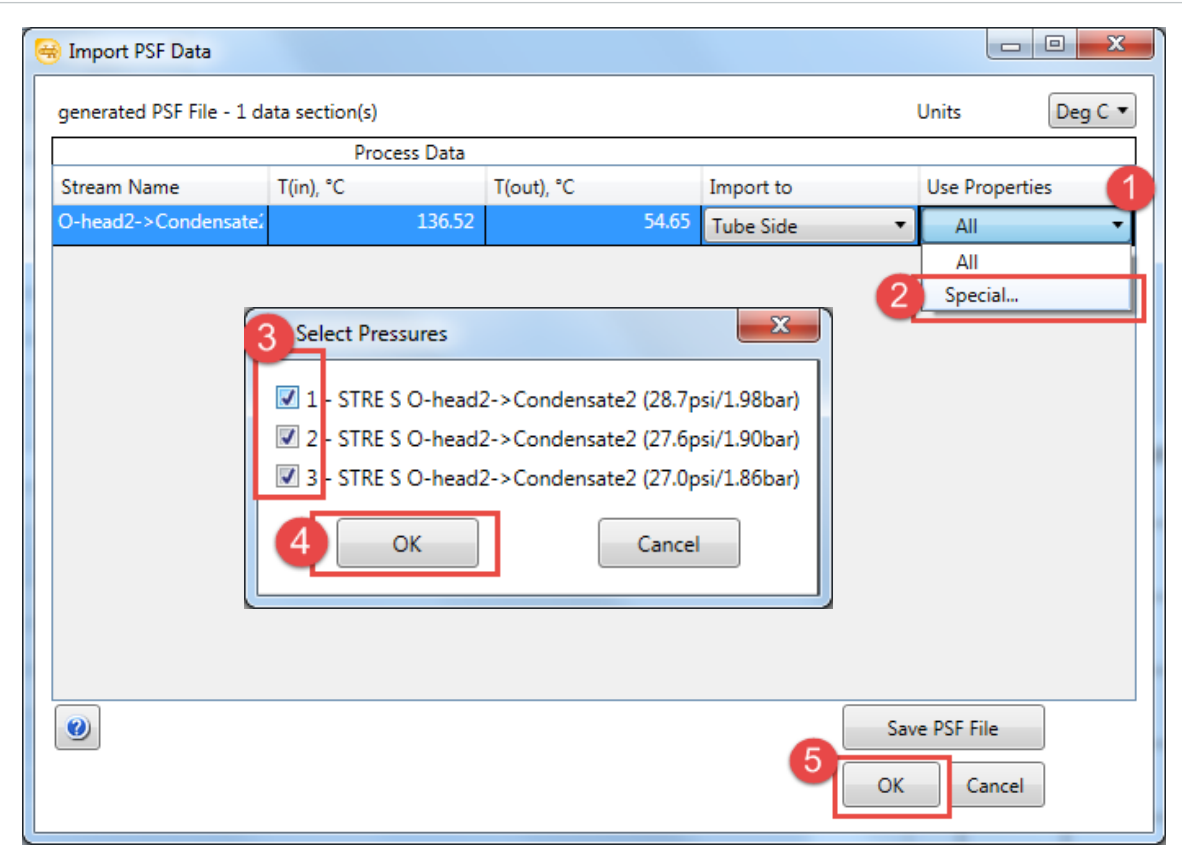

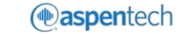

### Select 'Run Mode'

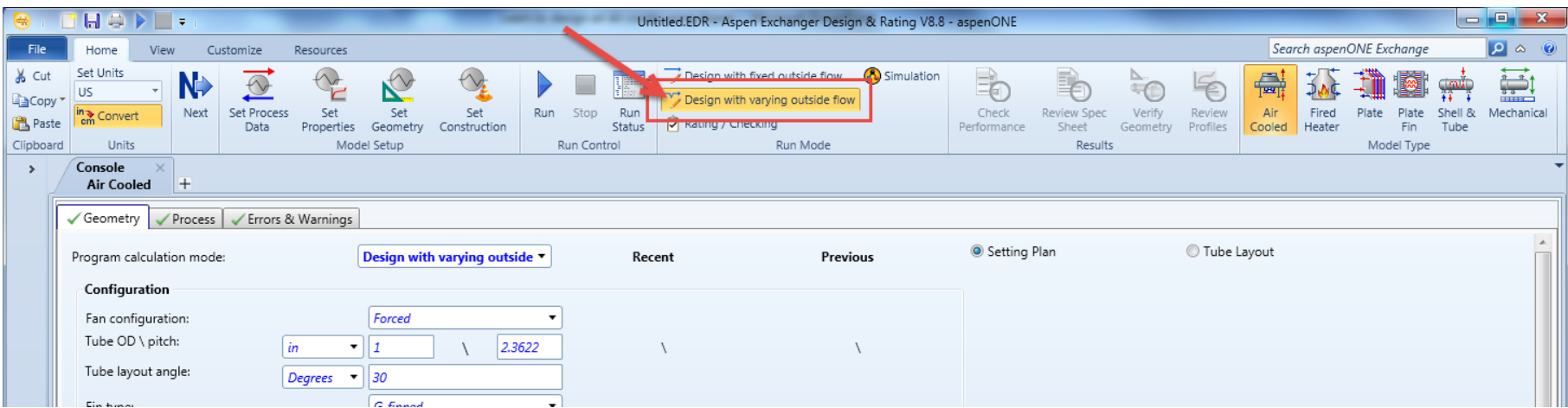

To get the program calculate the amount of air flow, in addition to the air cooler geometry, select 'Design with varying outside flow' for the run mode.

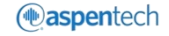

#### Set Process Data

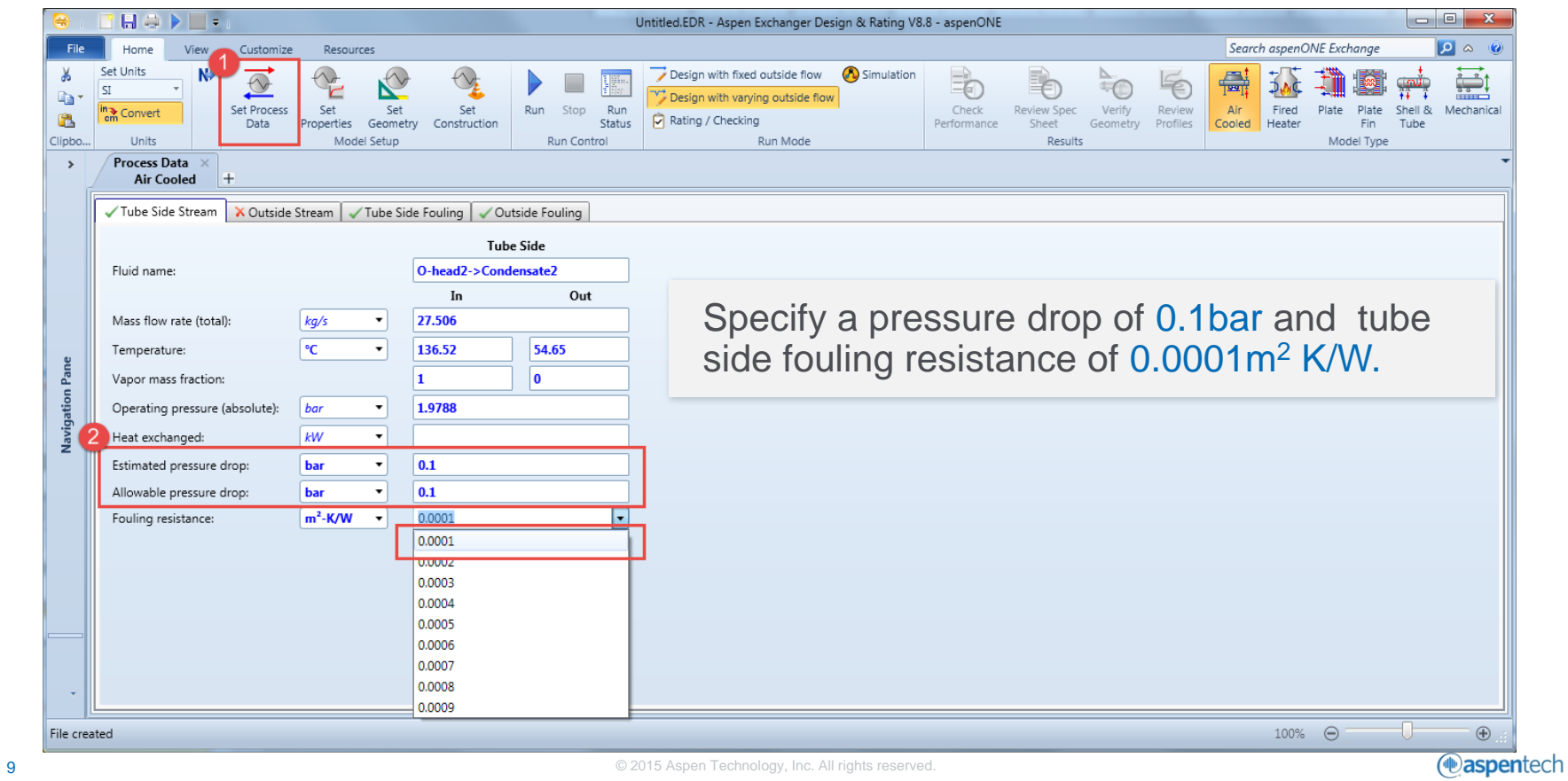

#### Set Process Data

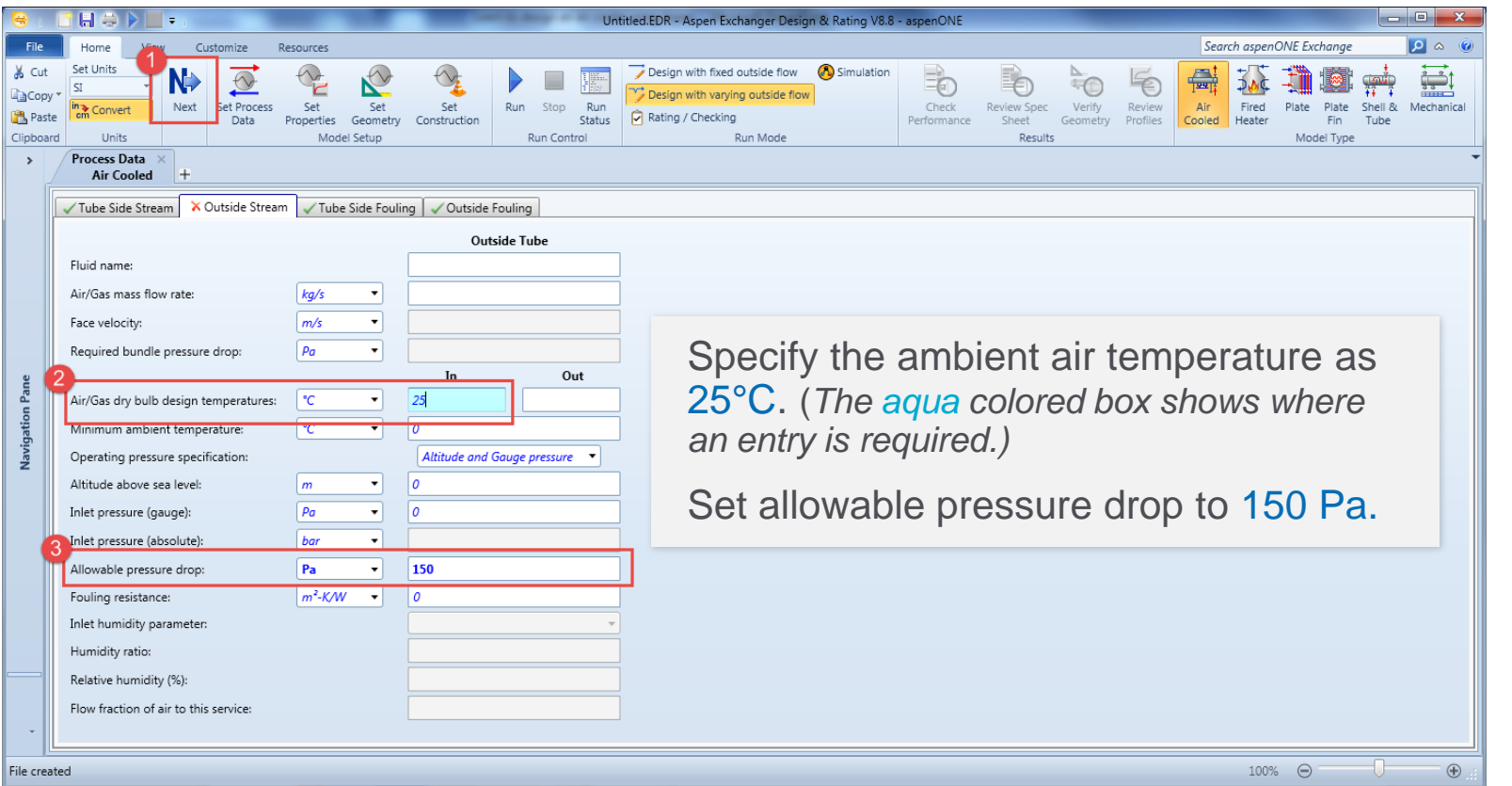

*<u></u>*aspentech

# View Property Data

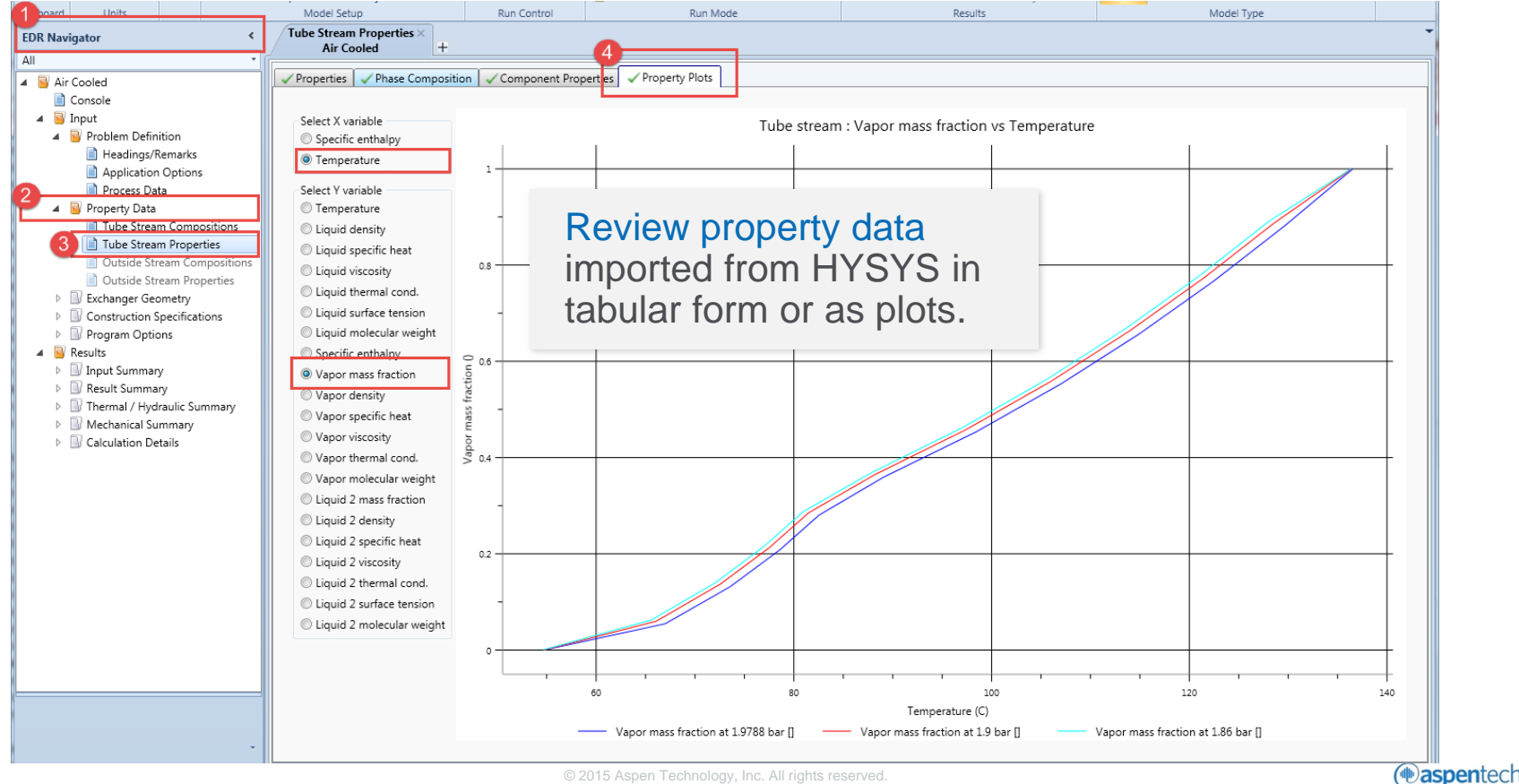

#### Set The Air Cooler Geometry

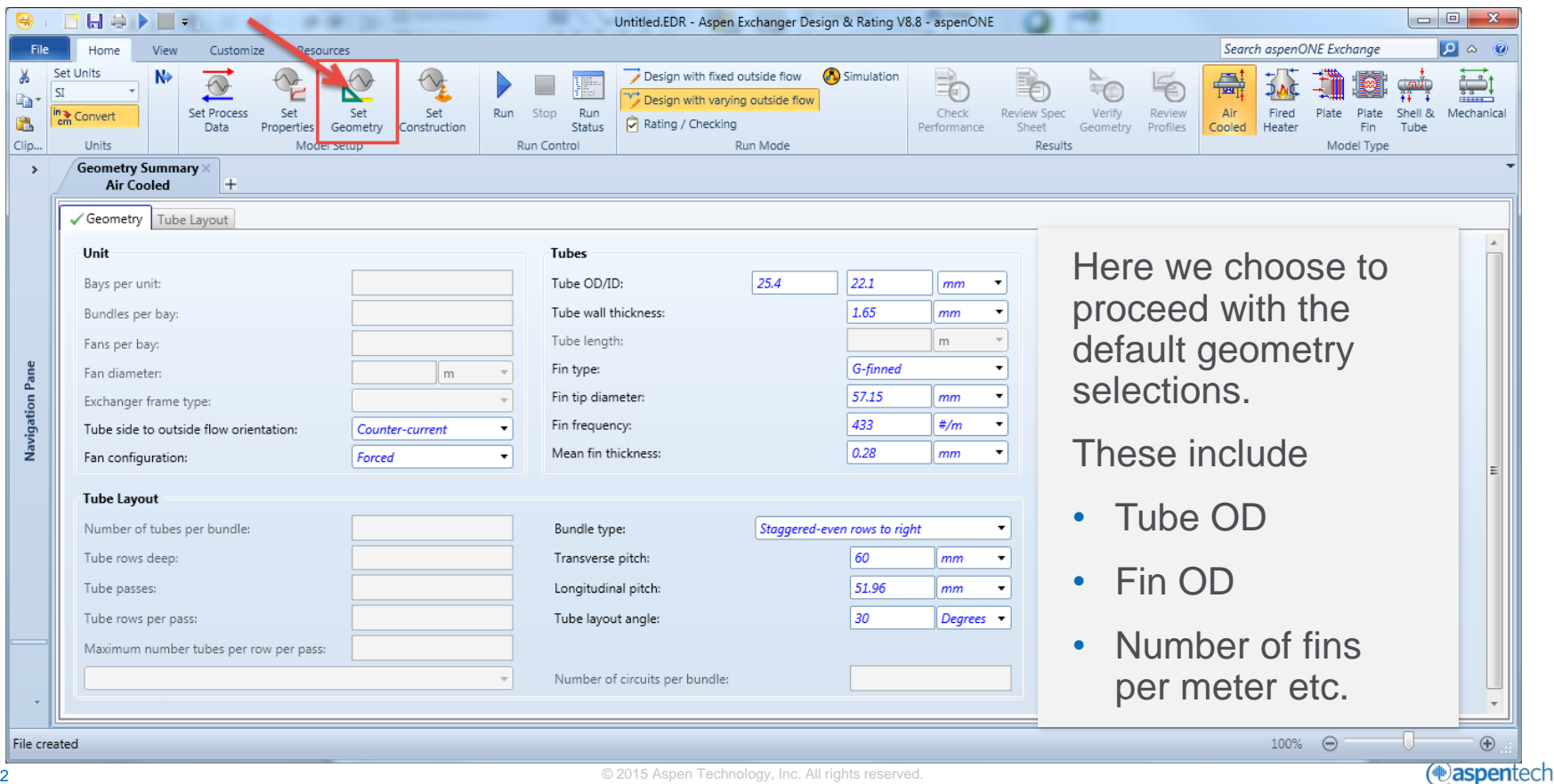

# Specify Process Limits

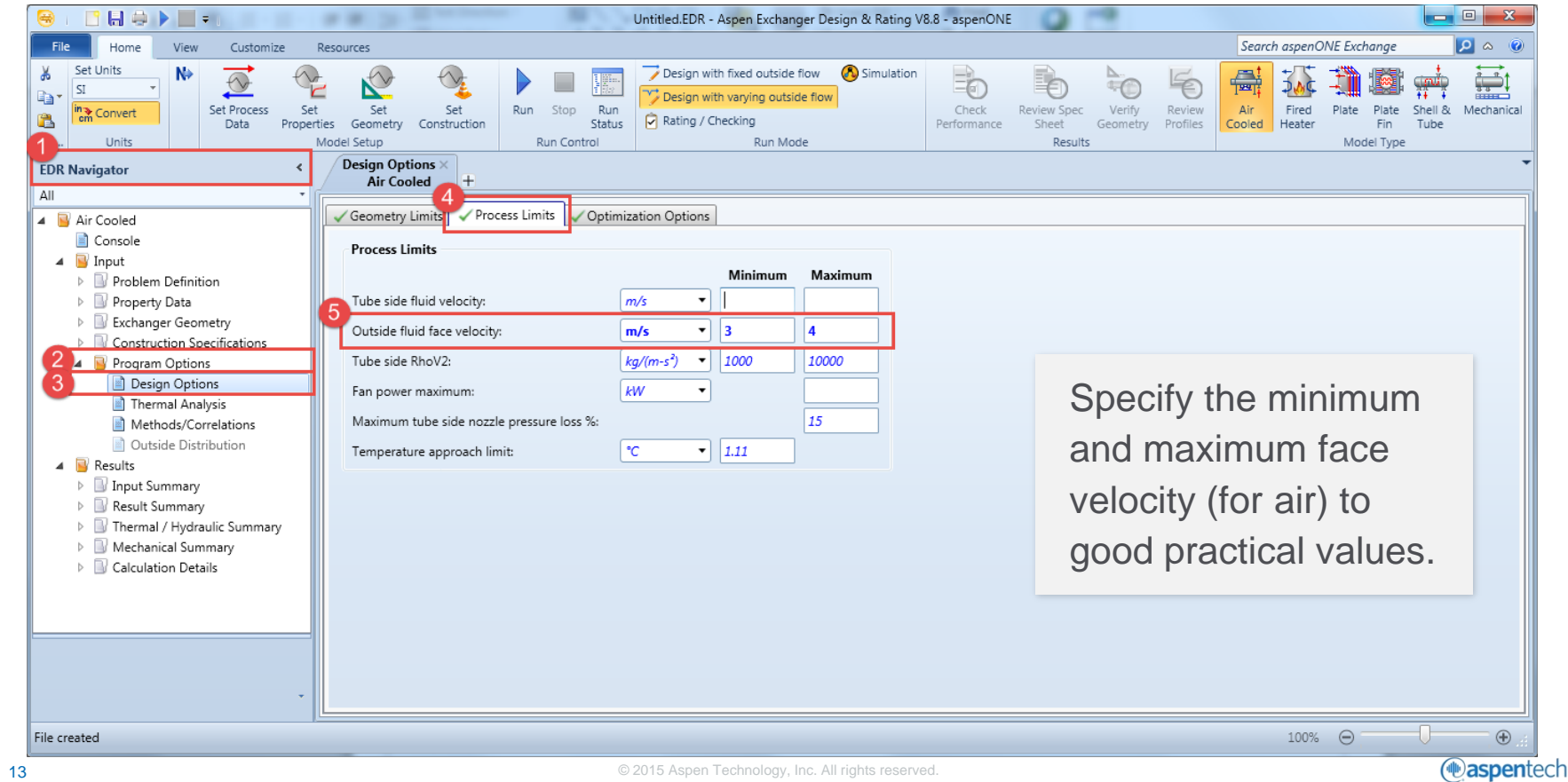

# Specify 'range of search'

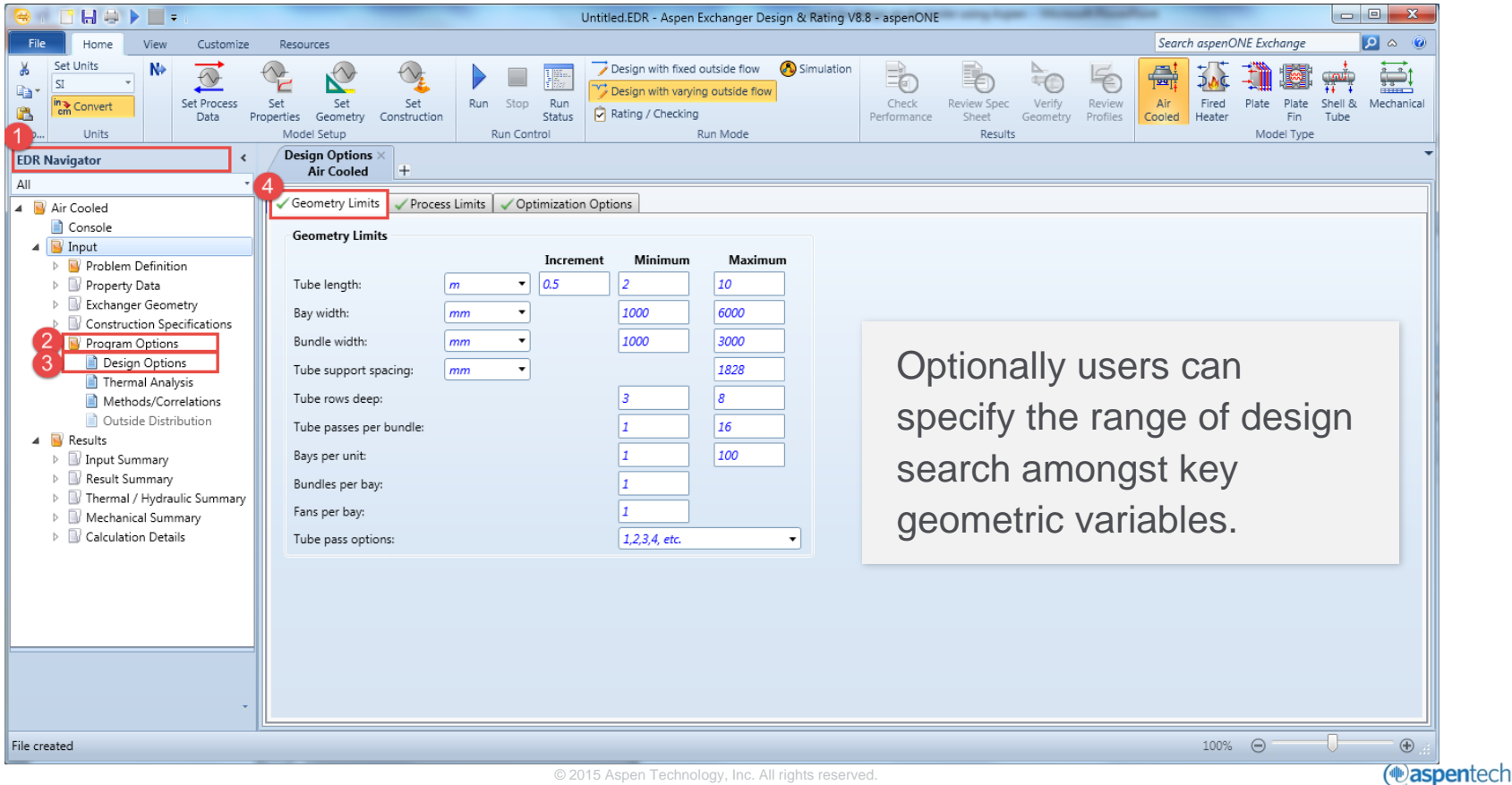

# Run Sizing Optimization

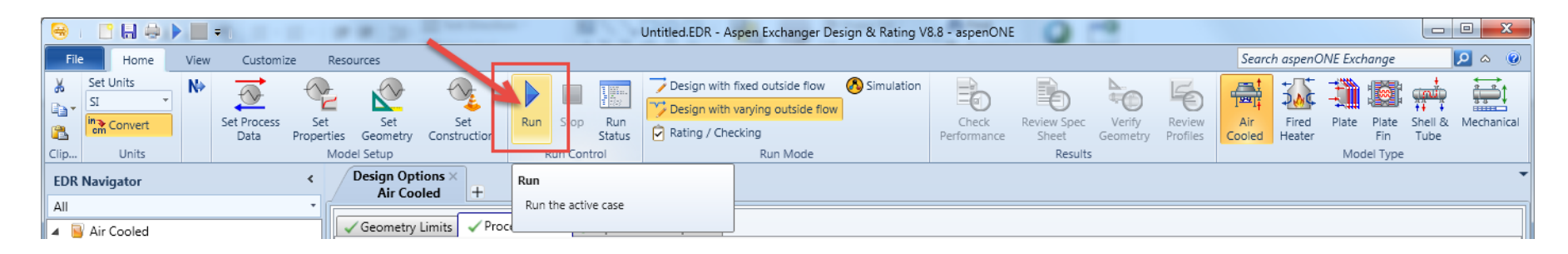

Run the design optimization to find the best air flow rate and geometric configuration.

When the optimization is running, it first explores a range of flow rates evaluating the capital cost and operating cost at each possible flow. This allows the program to define the optimum air flow rate to perform the final design search.

### Check Overall Performance

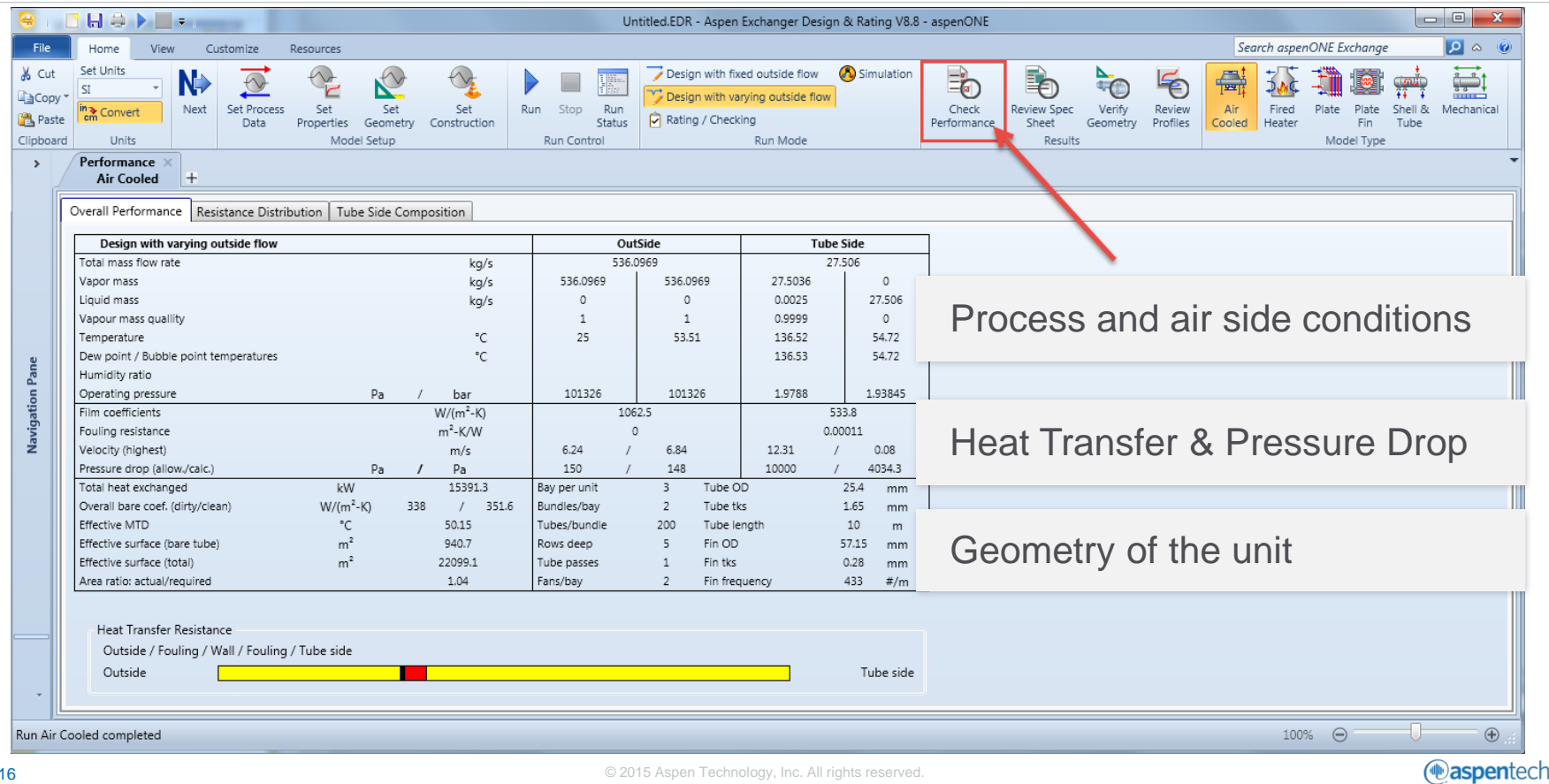

### Verify Air Cooler Geometry

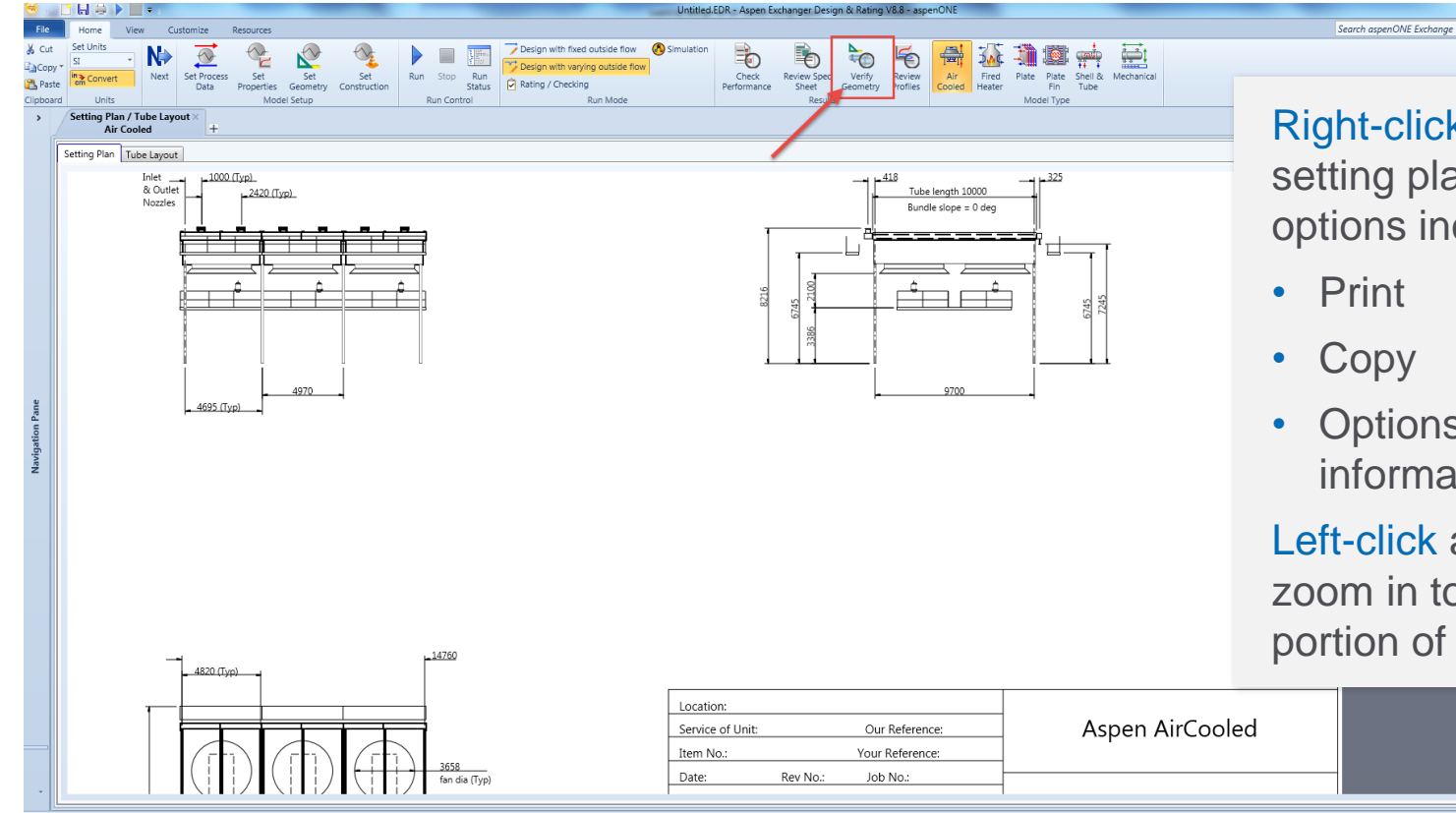

Right-click anywhere in the setting plan for a menu of options including

 $-6 - x$ 

 $940$ 

- Print
- Copy
- Options on display of information.

Left-click and drag will zoom in to the dragged portion of the graphic.

159% →

17 © 2015 Aspen Technology, Inc. All rights reserved.

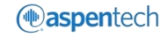

#### Verify Air Cooler Geometry

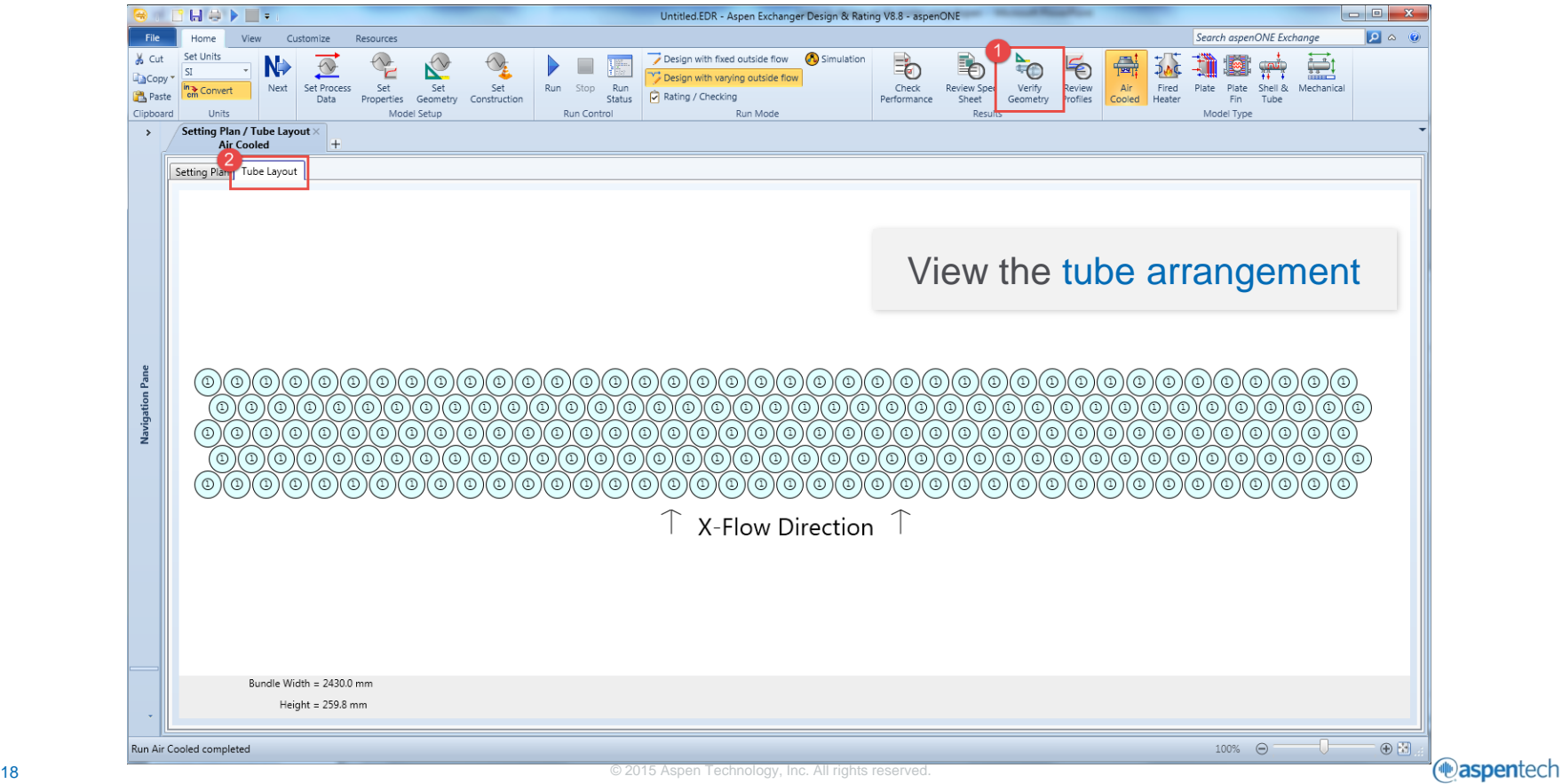

### Review other designs considered during sizing run

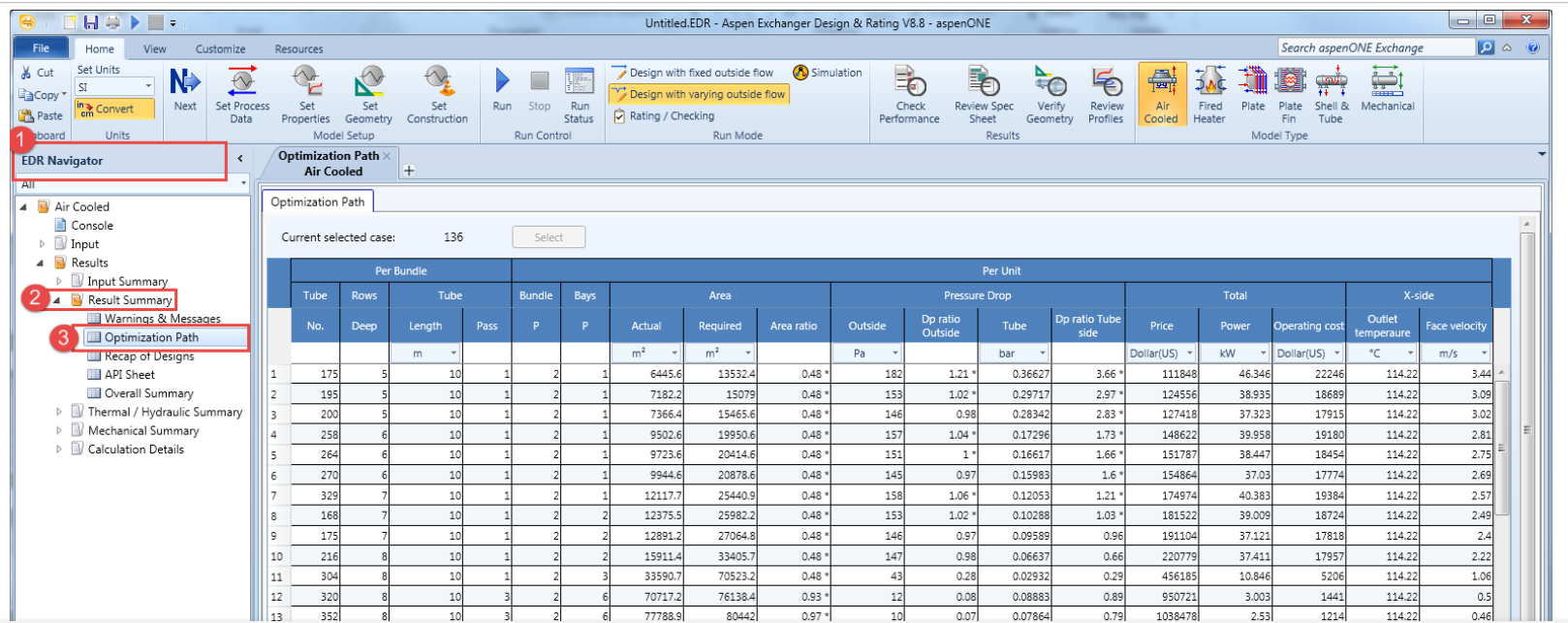

Area ratio flagged with asterisks suggests designs constrained by heat transfer capability (Such as the tendency for the air outlet temperature to approach the required process stream outlet temperature)

#### Review Spec Sheet

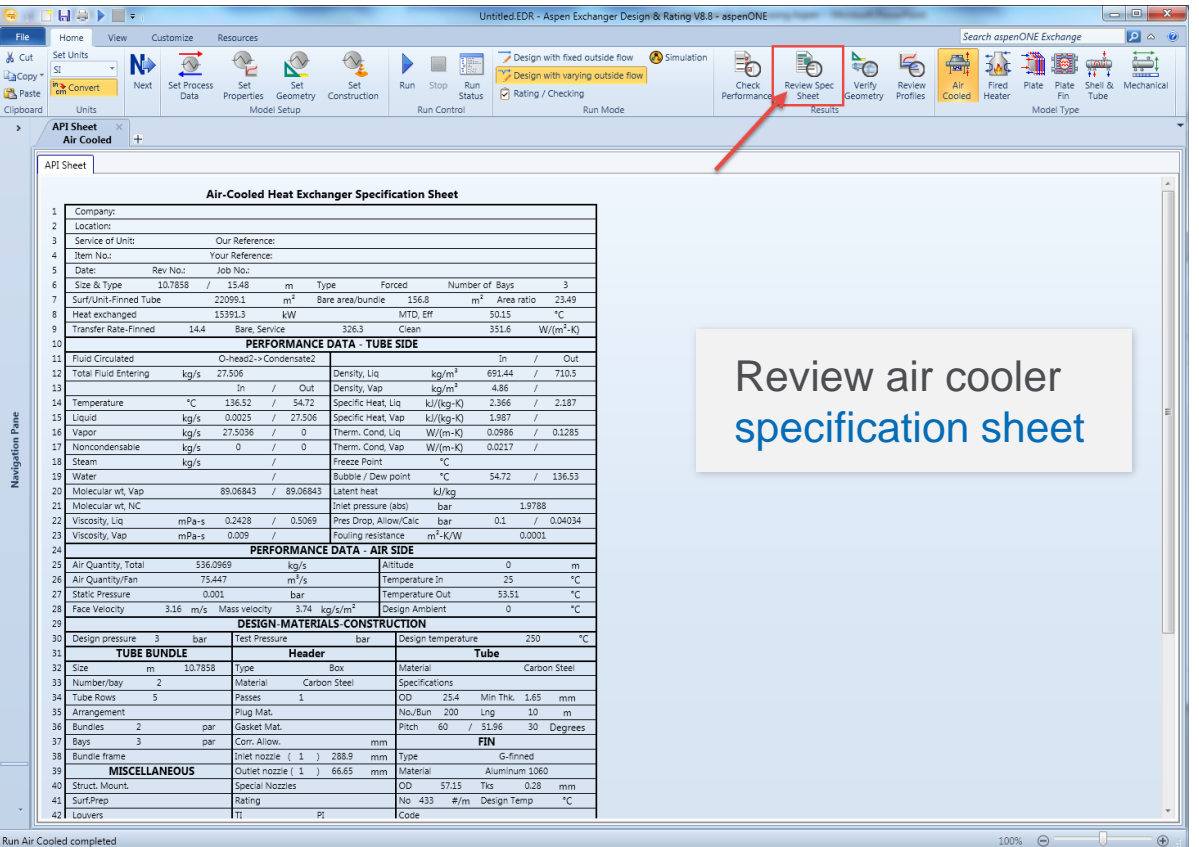

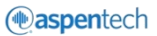

### Save the EDR file

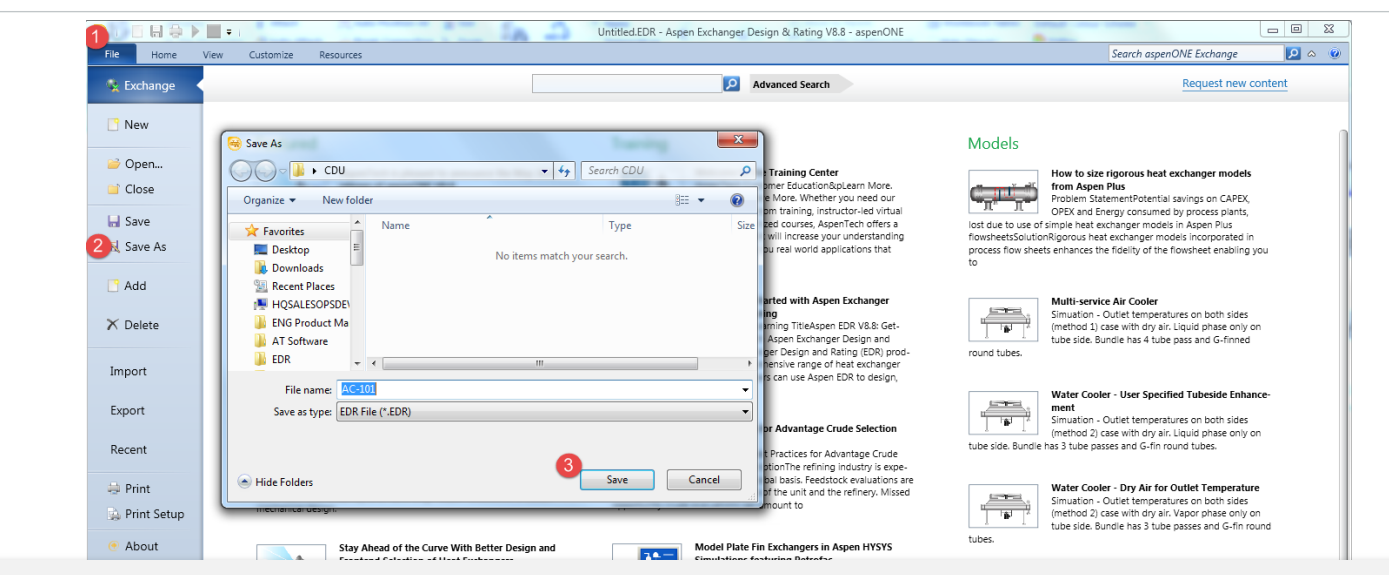

At this point the process engineer has a preliminary design of the overhead condenser. This is useful for initial cost estimation and to simulate how a real condenser would perform within the process.

Often the final design will be done by a specialist manufacturer of air-cooled heat exchangers.

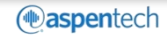

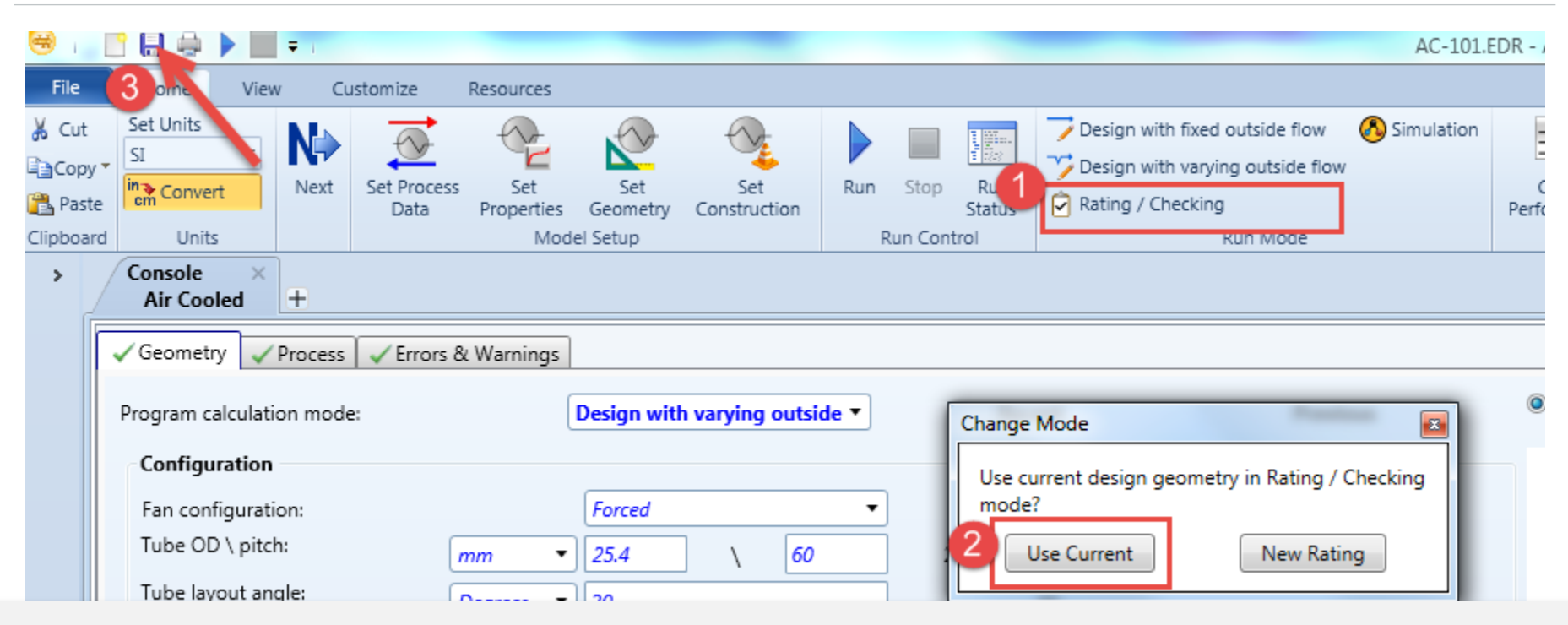

To simulate how this air cooler might perform in the HYSYS process flow sheet, prepare a rating/checking case.

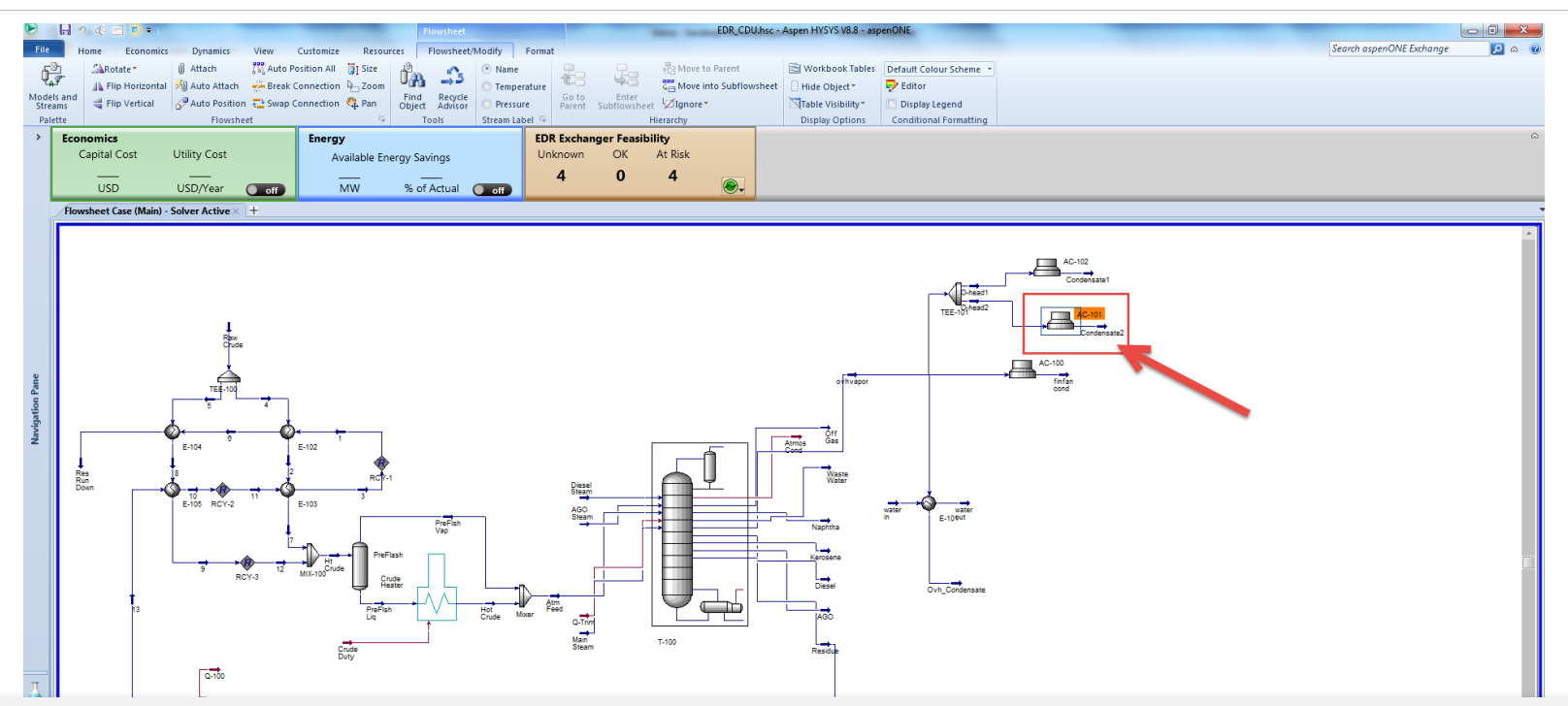

Open the Aspen HYSYS model of the crude distillation unit titled 'EDR\_CDU .hsc' and click open the condenser unit 'AC-101'.

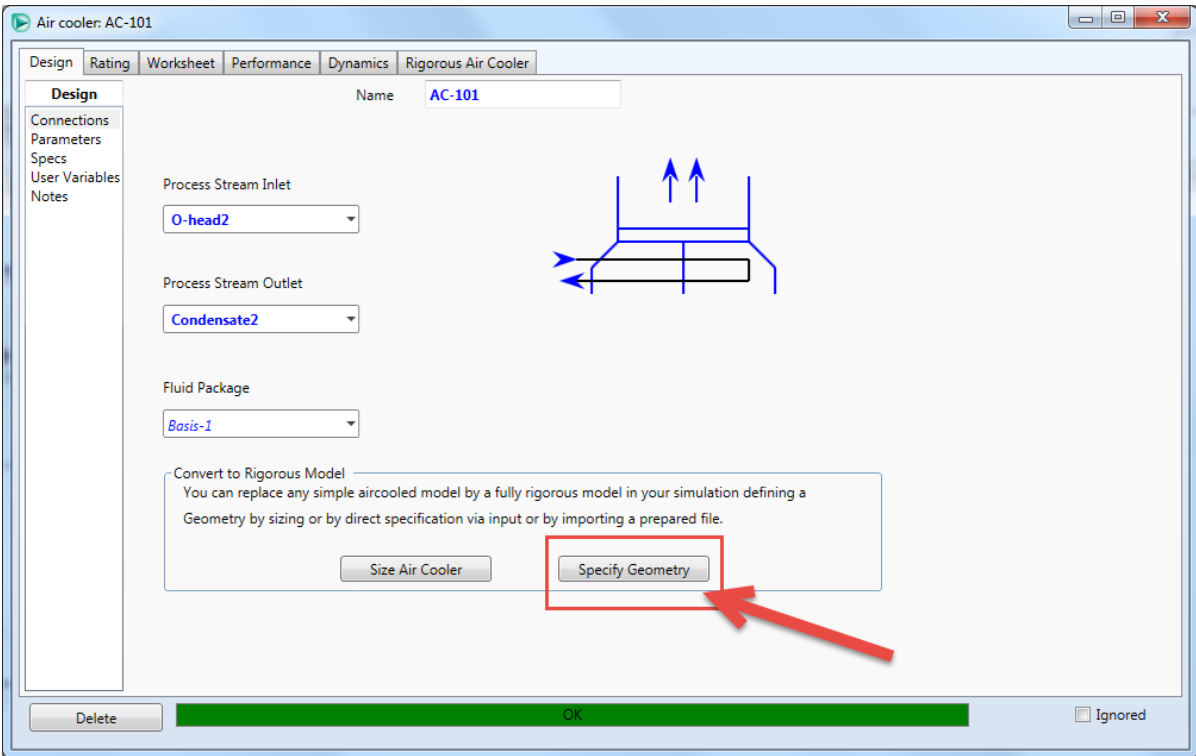

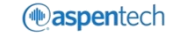

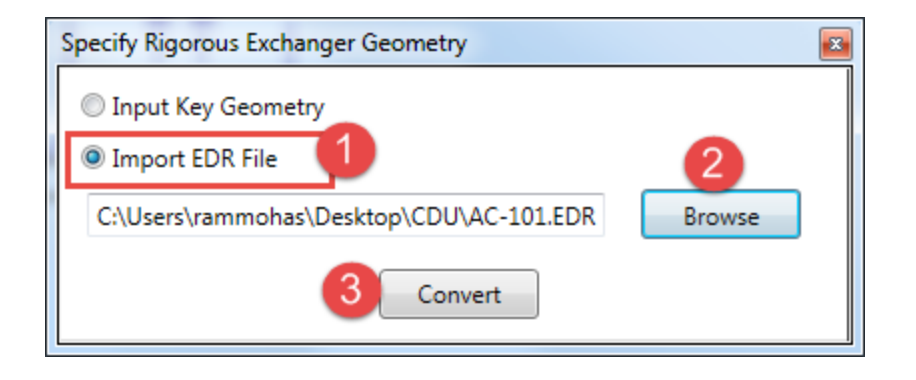

The process engineer has now incorporated the rigorous heat exchanger model to his process flowsheet and has thus enhanced the fidelity of his crude distillation process model.

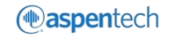

#### Additional Resources

• AspenTech support website ([http://support.aspentech.com](http://support.aspentech.com/))

• AspenTech courseware available in classroom and on-line versions

• AspenTech business consultants.

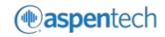